"Bitget 对政策的快速反应和对法规的接受植根于其企业基因和文化。"

 Bitget 的企业价值观围绕三个原则建立,其中首要的是用户优先。这意味着所有 业务决策都是在考虑用户需求的情况下做出的,而不是受到竞争对手行为的影响。 Bitget将用户的利益放在运营的核心位置,努力提供最全面的服务,包括提供市场 上最热门的代。比如在Arbitrum这样的L2生态项目火起来的时候,Bitget率先上线 了Arbitrum生态的全套,包括GMX、MAGIC、DPX项目。通过为用户提供更多选 择,大量CEX用户因此受益。近期,随着AI和Meme代的火爆,Bitget也迅速跟进 ,让用户免去查找链上地址、合约交互等复杂流程的麻烦。

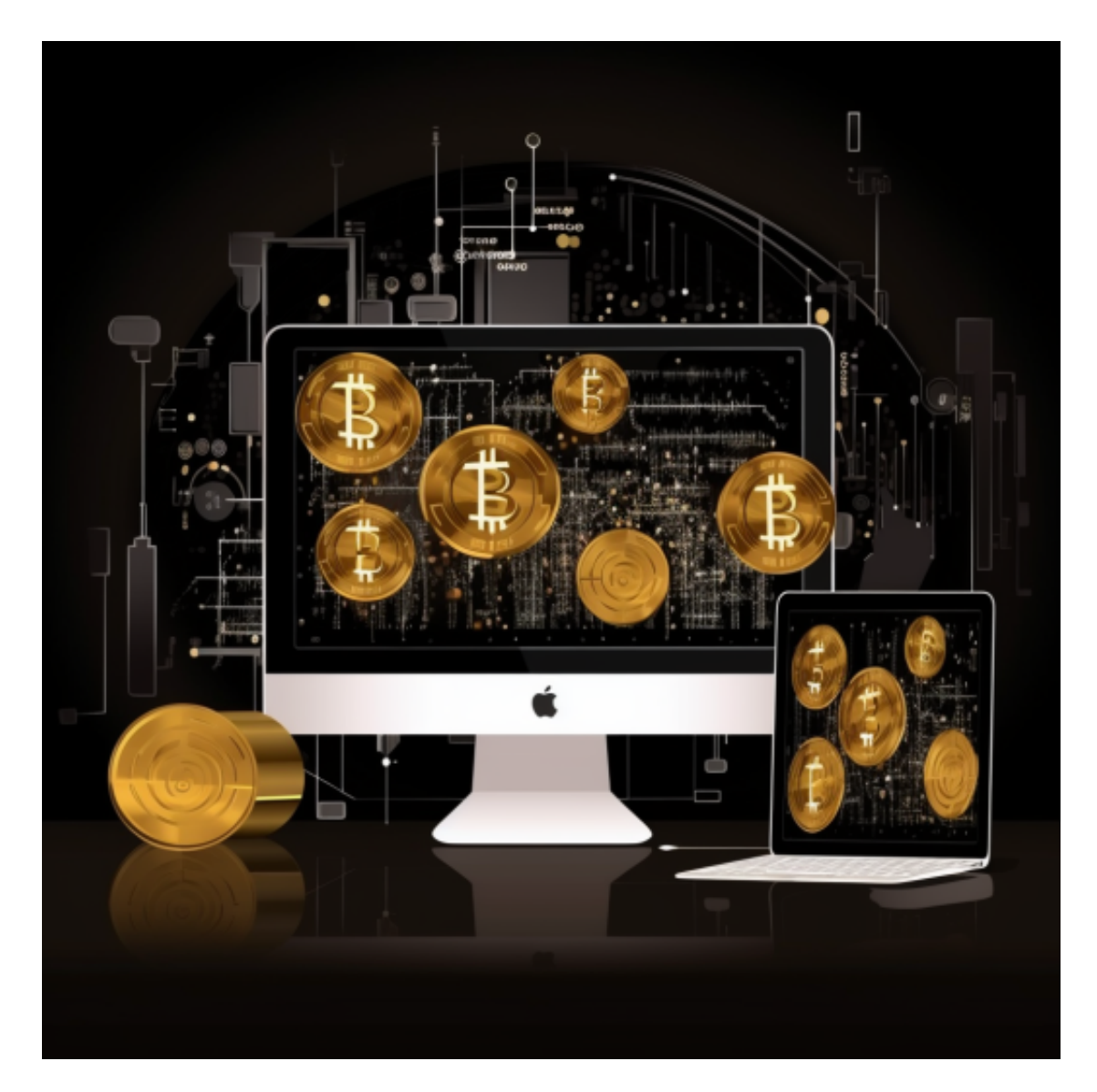

 同时,Bitget继续为旗下平台代币BGB赋能。第一步是通过更新白皮书为创新功能 制定路线图。不久之后,BGB将启动回购销毁机制,减少代币的流通量。同时,Bit get 还上架了其友好的竞争对手 Bitfinex, 以进一步增加流动性。

不同的手机用户可根据自己的设备选择下载方式:

安卓手机下载安装:打开Bitget的官方网站,如尚未拥有账号,可注册一个新账号 ,单击下载图标,用手机扫描出现的二维码,建议用浏览器进行扫码,微信扫码可 能会出现网页停止访问的情况,请点击本地下载,再按提示进行下载安装即可。

如果不是用浏览器扫码,那么也需要单击右上方的图标,选择在浏览器打开,再 点击本地下载,普通下载,根据需要完成下载安装工作。

 苹果手机下载安装:中国大陆地区Apple ID无法直接在App Store下载Bitget的App,非中国内地Apple ID可以下载使用Bitget的App。

第一步:注册海外Apple ID

在浏览器中进入注册新Apple ID的页面。2.填写相关信息:所选区域;邮箱地址 应该是之前没有注册过的苹果账号,手机号应该是有效且在用的,后面是用来接收 验证码的。都填好了,点击接着。3.邮箱和短信会先后收到六位数字的验证码,根 据提示输入验证码后注册海外Apple ID。

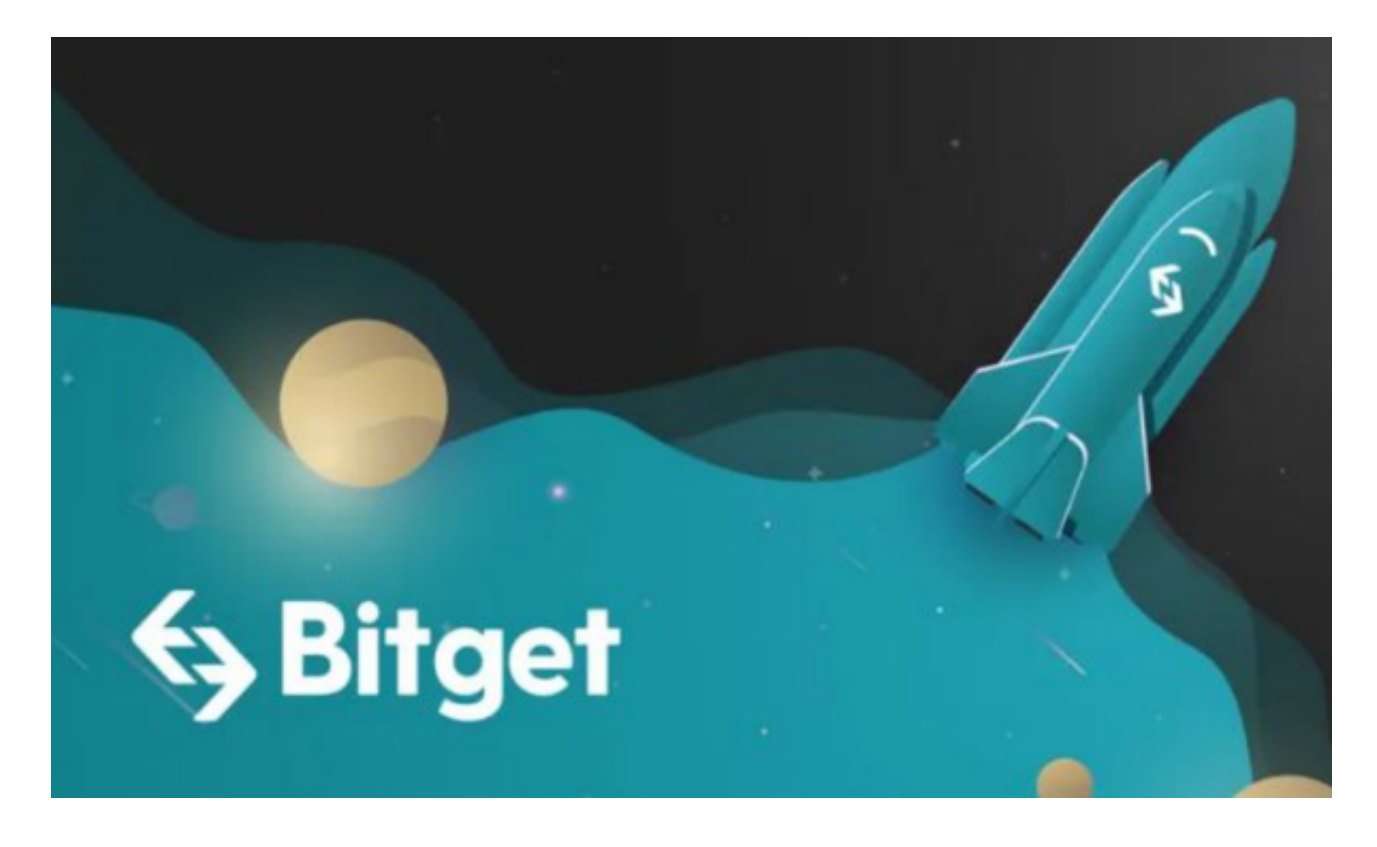

第二步:用海外Apple ID下载Bitget软件

1.进入AppStore, 退出原账号, 登录新注册的账号。因为是新ID, 所以会出现提 示,请点击查看并勾选同意进入下一页。2.填写信息,然后进入下一页。3.登录后 ,在App Store中搜索Bitget即可下载正版Bitget软件。